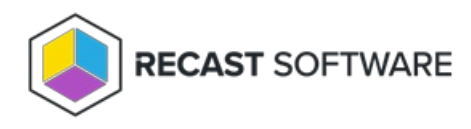

## Edit a Service Connection

Last Modified on 03.28.25

To edit a service connection:

1. On the RMS **Service Connections** page, click **View/Edit** to the right of the service connection to edit.

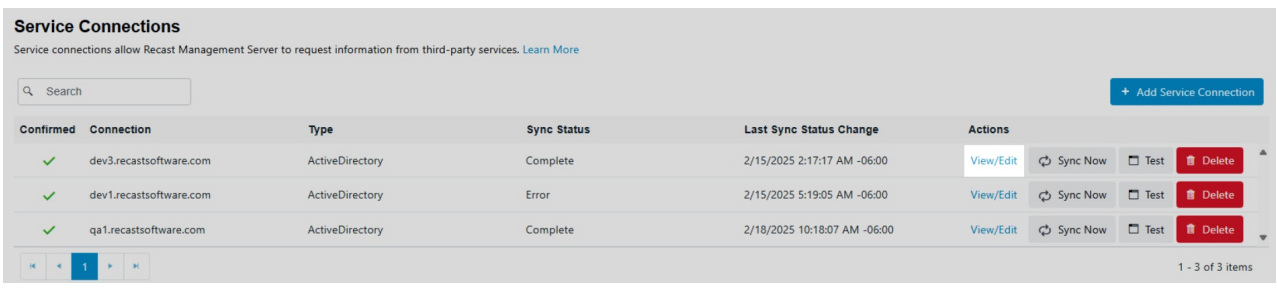

2. Edit service connection details (these will differ according to the [connection](http://docs.recastsoftware.com/help/recast-management-server-service-connection-types) type).

3. Uncheck the **Confirmed** option if you don't want the service connection to be available for use.

4. Click **Submit** to save your edits.

Copyright © 2025 Recast Software Inc. All rights reserved.